## Configuration of AUB wireless for **Windows 10**

## Step 1:

Open the wireless settings and conect to the network "AUBdot1x".

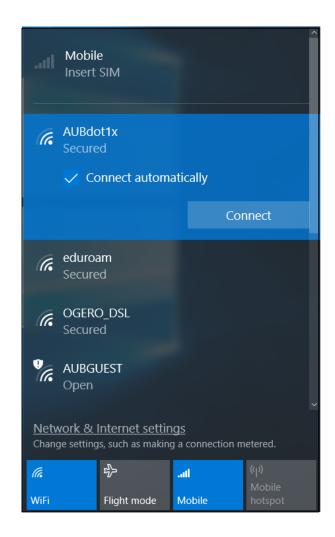

## Step 2:

Enter your AUB username and password.

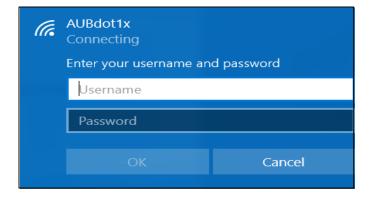

## Step 3:

Press connect

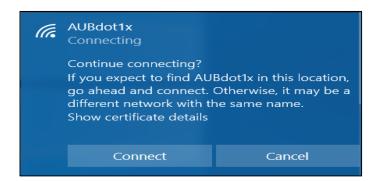

You are successfully connected